## external JS for form data validation in C# and ByteScout PDF SDK

ByteScout PDF SDK is the SDK for pdf documents generation, modification and updates. Can also generate and fill PDF forms. Provides support for text (fonts, style, size, font family), layers, pdf form fields, vector and raster drawings.

FOR MORE INFORMATION AND FREE TRIAL:

- Download Free Trial SDK [\(on-premise](https://bytescout.com/download/web-installer?utm_source=pdf-source-code-sample) version)
- Read more about [ByteScout](https://bytescout.com/products/developer/pdfsdk/index.html?utm_source=pdf-source-code-sample) PDF SDK
- Explore API [Documentation](https://bytescout.com/documentation/index.html)
- Get Free Training for [ByteScout](https://bytescout.com/documentation/index.html) PDF SDK

Get [Free](https://pdf.co/documentation/api?utm_source=pdf-source-code-sample) API key for Web API

visit [www.ByteScout.com](https://bytescout.com/?utm_source=pdf-source-code-sample)

Source Code Files:

ExternalJsFormValidation.csproj

<?xml version="1.0" encoding="utf-8"?>

<Project ToolsVersion="14.0" DefaultTargets="Build" xmlns="http://schemas.microsoft.com/developer/msbuild/2003"> <Import Project="\$(MSBuildExtensionsPath)\\$(MSBuildToolsVersion)\Microsoft.Common.props" Condition="Exists('\$(MSBuildExtensionsPath)\\$(MSBuildToolsVersion)\Microsoft.Common.props')" <PropertyGroup>

- <Configuration Condition=" '\$(Configuration)' == '' ">Debug</Configuration>
- <Platform Condition=" '\$(Platform)' == '' ">AnyCPU</Platform>
- <ProjectGuid>{474F52FF-3928-44EA-8F6F-379E9DAA23FF}</ProjectGuid>
- ype>Exe</OutputT
- <RootNamespace>ExternalJsFormValidation</RootNamespace>
- <AssemblyName>ExternalJsFormValidation</AssemblyName>
- <TargetFrameworkVersion>v2.0</TargetFrameworkVersion>
- <FileAlignment>512</FileAlignment>
- </PropertyGroup>

<PropertyGroup Condition=" '\$(Configuration)|\$(Platform)' == 'Debug|AnyCPU' "> <PlatformTarget>AnyCPU</PlatformTarget>

<DebugSymbols>true</DebugSymbols>

<DebugType>full</DebugType> <Optimize>false</Optimize> <OutputPath>bin\Debug\</OutputPath> <DefineConstants>DEBUG;TRACE</DefineConstants> <ErrorReport>prompt</ErrorReport> <WarningLevel>4</WarningLevel> </PropertyGroup> <PropertyGroup Condition=" '\$(Configuration)|\$(Platform)' == 'Release|AnyCPU' "> <PlatformTarget>AnyCPU</PlatformTarget> <DebugType>pdbonly</DebugType> <Optimize>true</Optimize> <OutputPath>bin\Release\</OutputPath> <DefineConstants>TRACE</DefineConstants> <ErrorReport>prompt</ErrorReport> <WarningLevel>4</WarningLevel> </PropertyGroup> <ItemGroup> <Reference Include="Bytescout.PDF, Version=1.0.0.15, Culture=neutral, PublicKeyToken=f7dd1bd9d40a50eb, processorArchitecture=MSIL" <SpecificVersion>False</SpecificVersion> </Reference> <Reference Include="System" /> <Reference Include="System.Data" /> <Reference Include="System.Drawing" /> </ItemGroup> <ItemGroup> <Compile Include="Program.cs" /> </ItemGroup> <Import Project="\$(MSBuildToolsPath)\Microsoft.CSharp.targets" /> <!-- To modify your build process, add your task inside one of the targets below and uncomment it. Other similar extension points exist, see Microsoft.Common.targets. <Target Name="BeforeBuild"> </Target> <Target Name="AfterBuild"> </Target> </Project>

## Program.cs

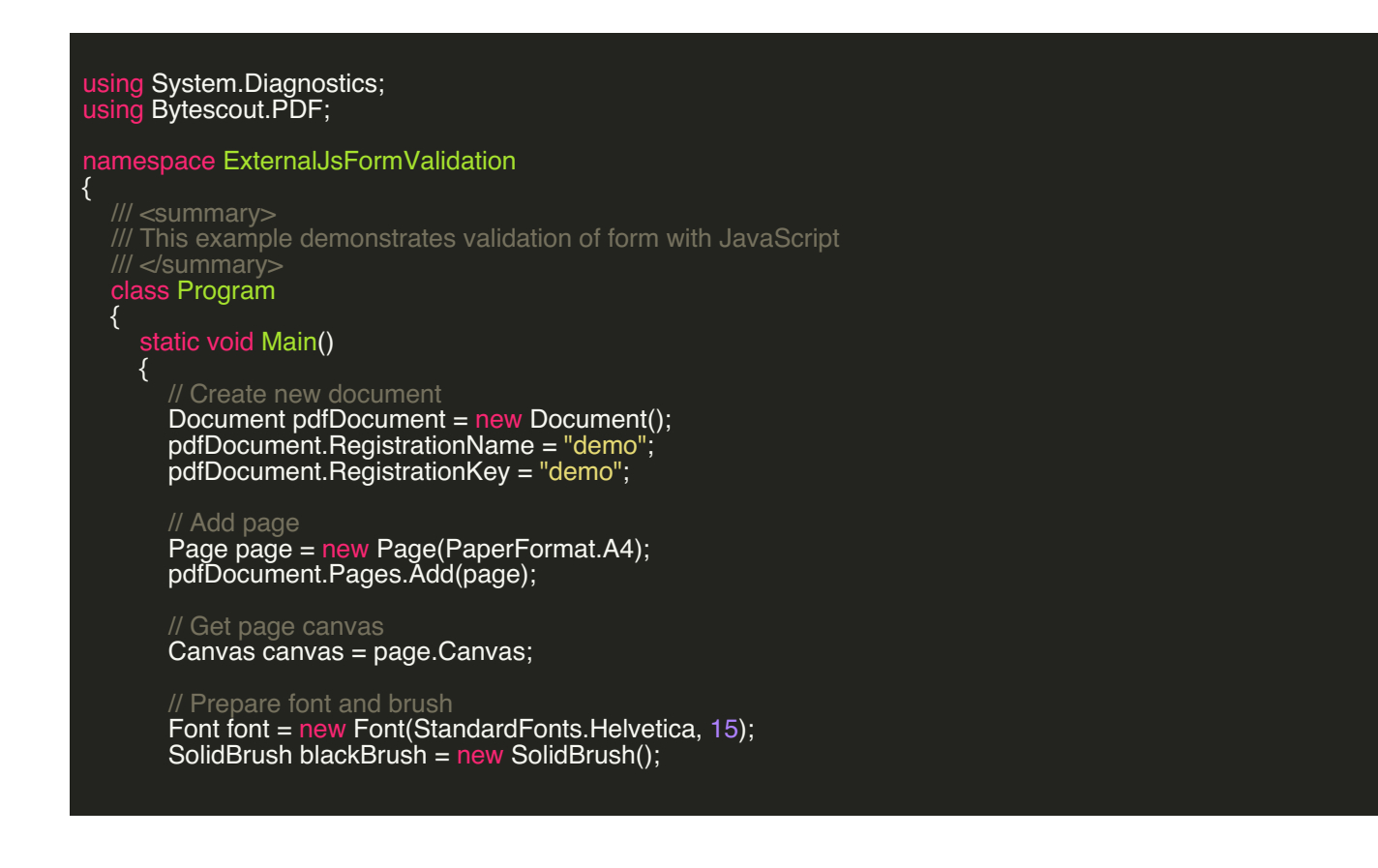

```
// Draw First Name Labe
       canvas.DrawString("First Name: ", font, blackBrush, 50, 50);
        // Create First Name EditBox
        EditBox firstName = new EditBox(130, 50, 100, 30, "FirstName");
       // Add javascript validation of focus lose
       firstName.OnLoseFocus = new JavaScriptAction(@"
if(event.value == ''){
  app.alert('First Name is required!');
}
");
       // Add First Name Editbox to page
       page.Annotations.Add(firstName);
       // Draw Last Name Label
       canvas.DrawString("Last Name: ", font, blackBrush, 50, 100);
       // Create Last Name EditBox
       EditBox lastName = new EditBox(130, 100, 100, 30, "LastName");
        // Add javascript validation on focus lose
        lastName.OnLoseFocus = new JavaScriptAction(@"
if(event.value == ''){
  app.alert('Last Name is required!');
}
");
       page.Annotations.Add(lastName);
       // Create a button
       PushButton btnSubmit = new PushButton(50, 150, 150, 30, "SayHello");
       btnSubmit.Caption = "Say Hello!";
       // Javascript action to validate as well as displaying message
       btnSubmit.OnMouseDown = new JavaScriptAction(@"
var valFirstName = this.getField('FirstName').value;
var valLastName = this.getField('LastName').value;
if(valFirstName == \degree II valLastName == \degree){
  app.alert('Please complete incompete values in form!');
}
else{
  var messageToDisplay = 'Hello, ' + valLastName + ' ' + valFirstName + '!';
  app.alert(messageToDisplay, 4);
}
");
       page.Annotations.Add(btnSubmit);
       // Save document to file
       pdfDocument.Save("result.pdf");
       // Cleanup
       pdfDocument.Dispose();
       // Open result document in default associated application (for demo purpose)
        ProcessStartInfo processStartInfo = new ProcessStartInfo("result.pdf");
        processStartInfo.UseShellExecute = true;
       Process.Start(processStartInfo);
    }
  }
}
```
<https://www.youtube.com/watch?v=gdsQ0EAqwGQ>

ON-PREMISE OFFLINE SDK

60 Day [Free](https://bytescout.com/download/web-installer) Trial or Visit [ByteScout](https://bytescout.com/products/developer/pdfsdk/index.html) PDF SDK Home Page Explore ByteScout PDF SDK [Documentation](https://bytescout.com/documentation/index.html) Explore [Samples](https://github.com/bytescout/ByteScout-SDK-SourceCode/) **Sign Up for [ByteScout](https://academy.bytescout.com/) PDF SDK Online Training** 

ON-DEMAND REST WEB API

**Get [Your](https://app.pdf.co/signup) API Key** [Explore](https://pdf.co/documentation/api) Web API Docs Explore Web API [Samples](https://github.com/bytescout/ByteScout-SDK-SourceCode/tree/master/PDF.co%20Web%20API/)

visit [www.ByteScout.com](https://bytescout.com/?utm_source=pdf-source-code-sample)

visit [www.PDF.co](https://pdf.co/?utm_source=pdf-source-code-sample)

[www.bytescout.com](https://www.bytescout.com/?utm_source=website-article-pdf)